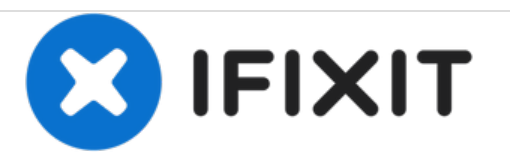

# **Asus eeepc 1015px HDD e Ventola raffreddamento Replacement**

Seguire questa guida per sostituire la ventola di raffreddamento,ed accedere al vano HDD

Scritto Da: Smilzo

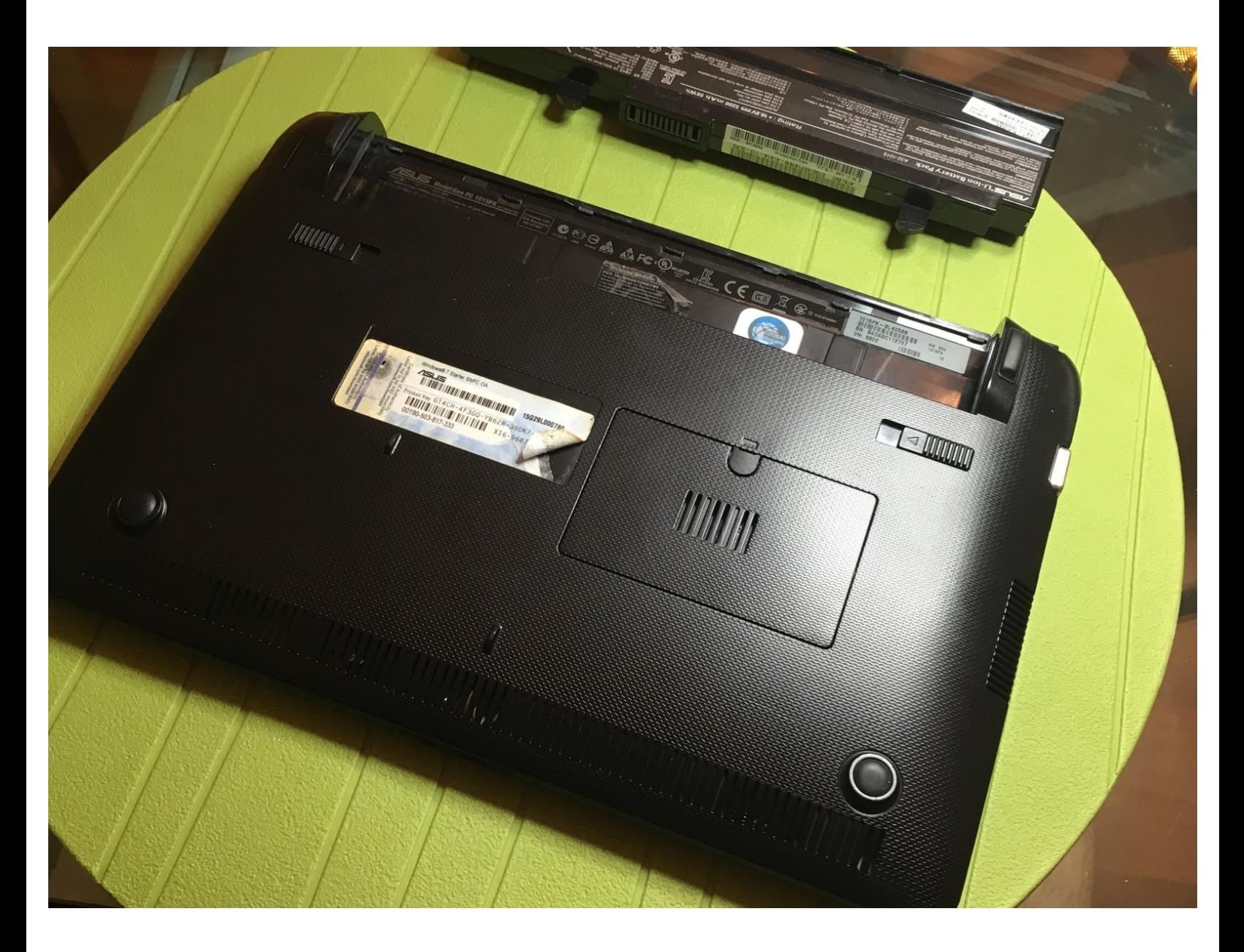

#### **Passo 1 — Ventola raffreddamento**

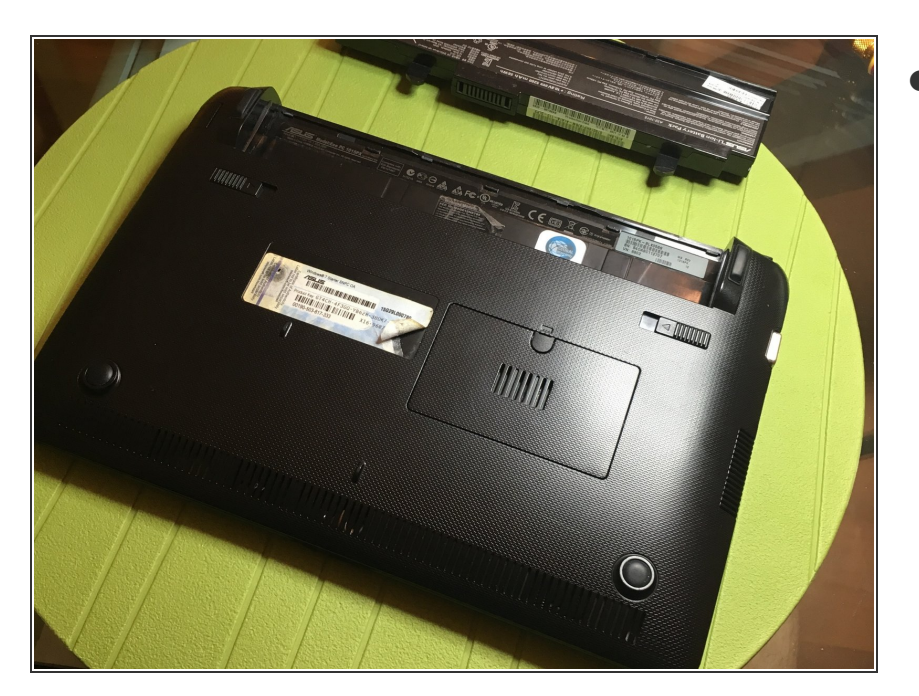

rimuovere batteria

# **Passo 2**

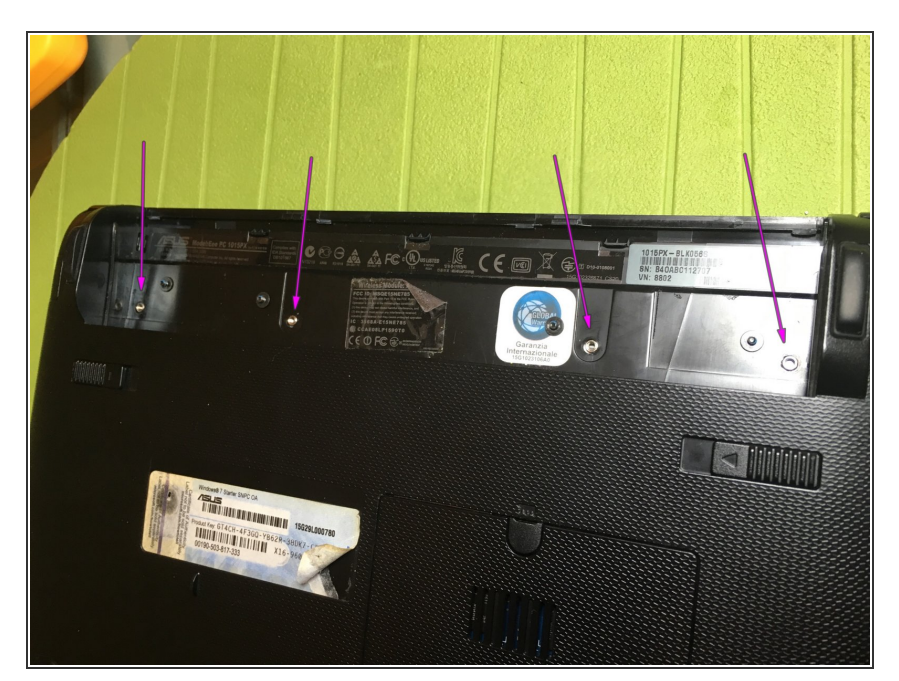

svitare le 4 viti,freccia viola

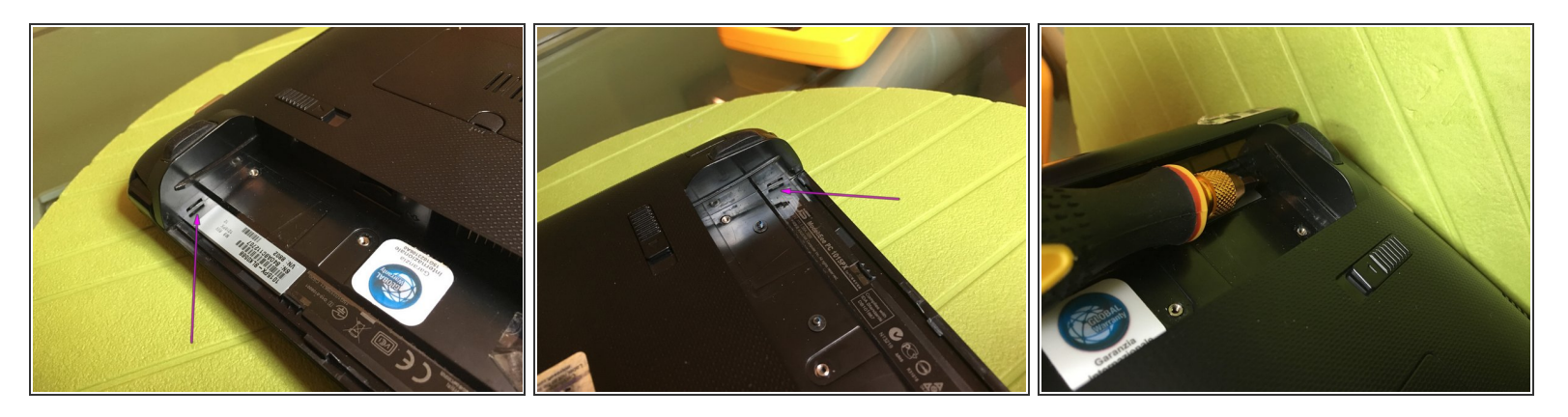

utilizzare un cacciavite per premere nelle 2 fessure per sbloccare i ganci tastiera

# **Passo 4**

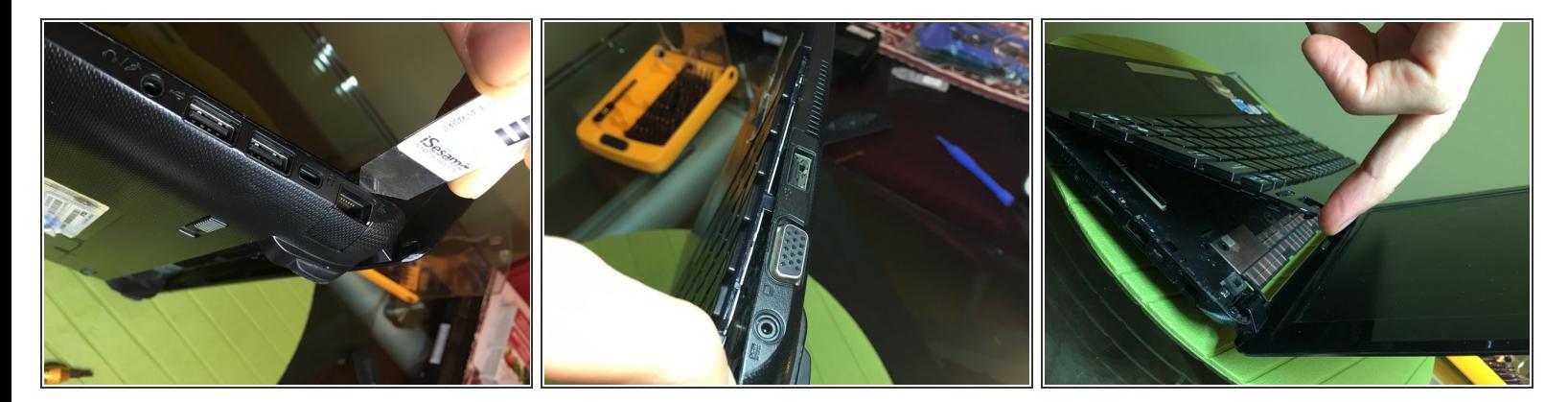

- fare leva nei 2 punti laterali per sganciare gli incastri
- con uno strumento sottile sganciare la tastiera lungo il perimetro

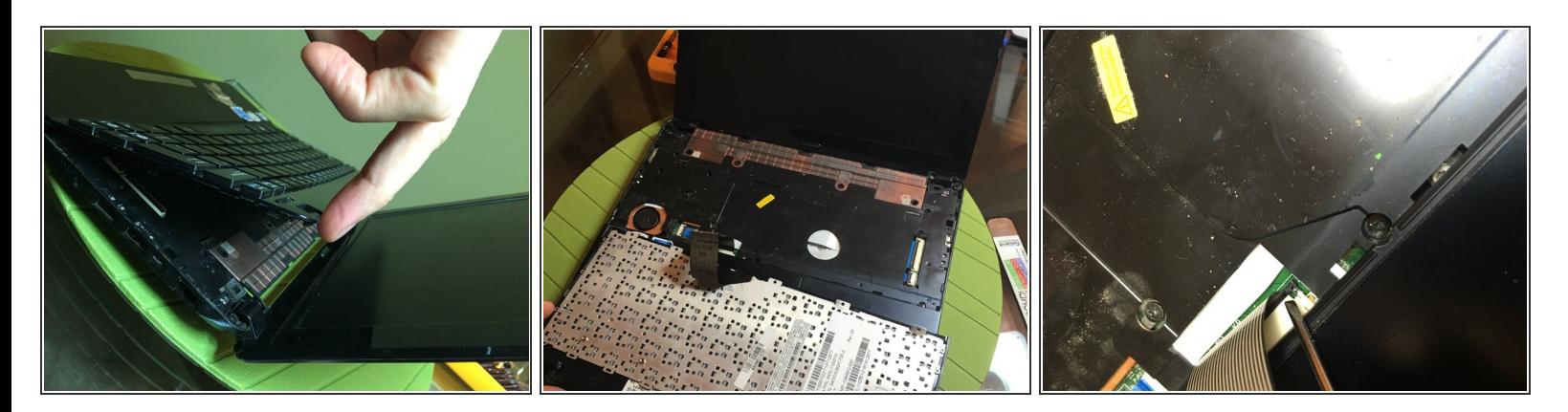

- **sganciare tastiera**
- Sganciare flat connessione aprendo i 2 fermi neri laterali

# **Passo 6**

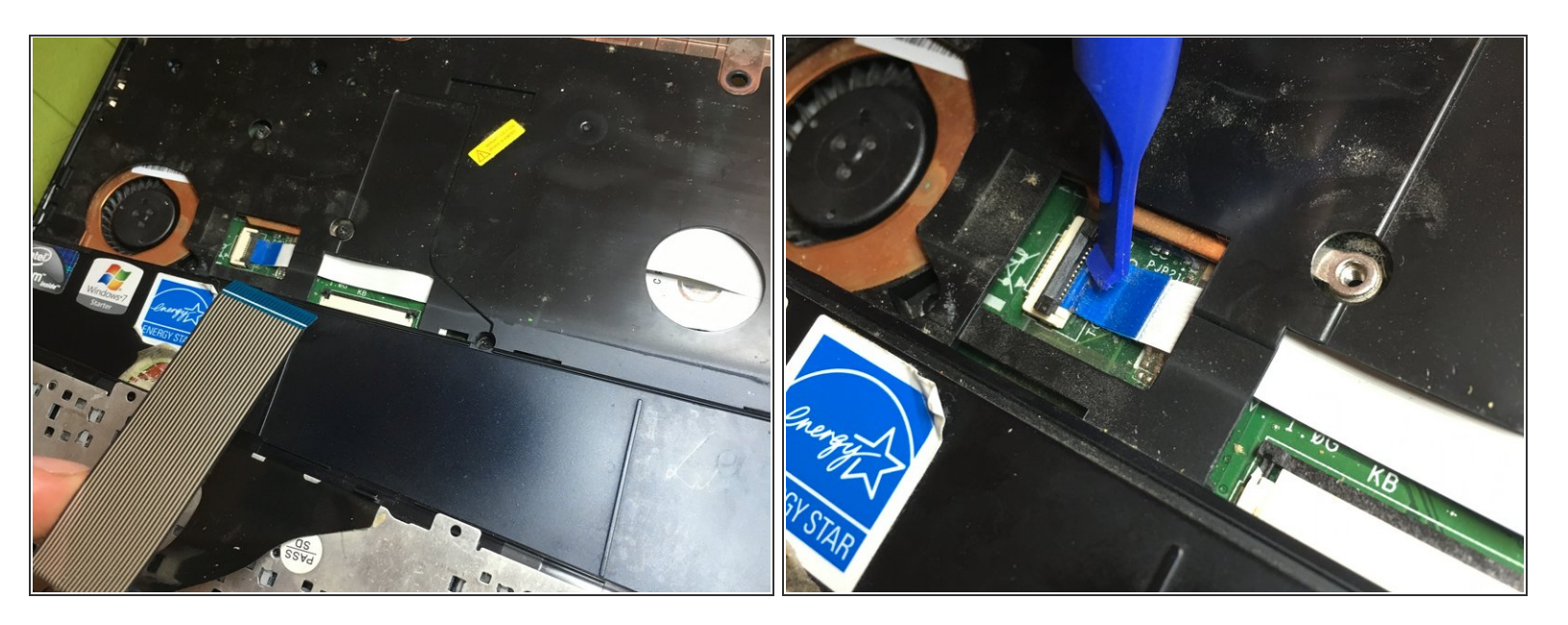

sganciare i 2 flat

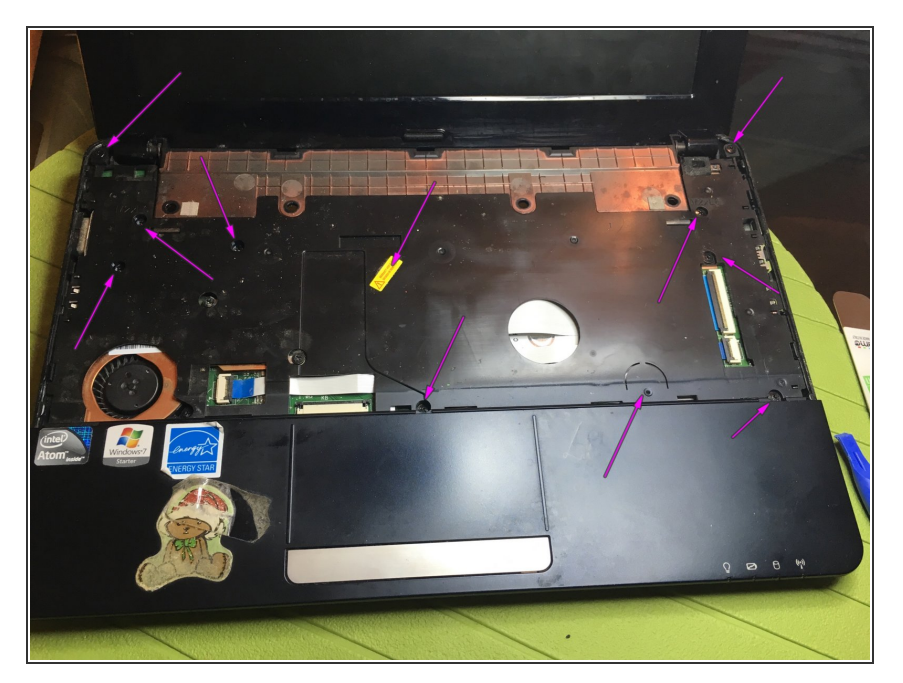

rimuovere le viti, compresa quella sotto l'adesivo giallo  $\bullet$ 

## **Passo 8**

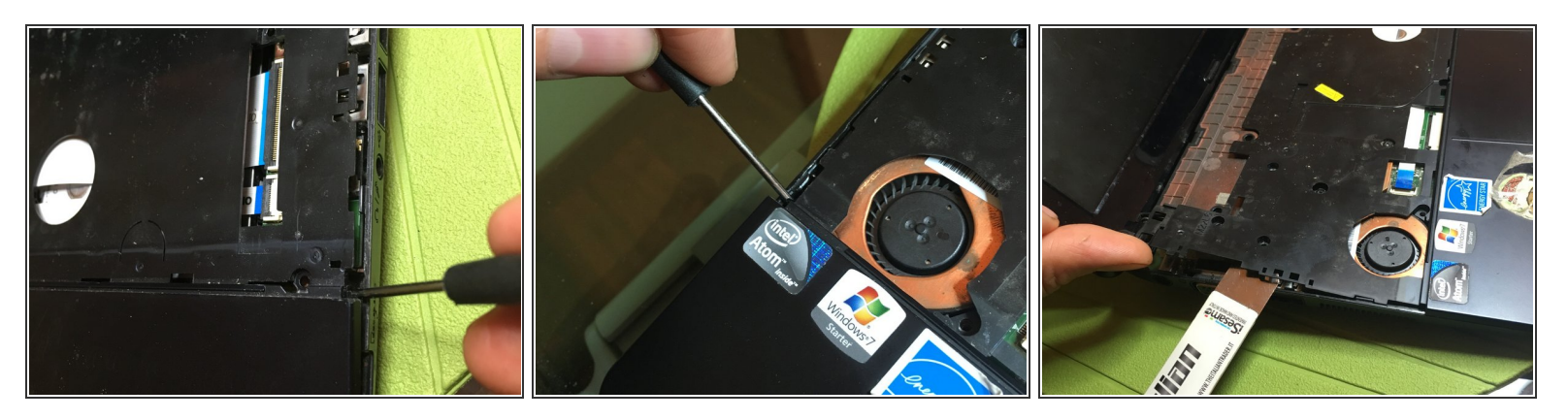

sganciare facendo leva nei 2 punti e con uno strumento sottile sganciare il blocco trackpad lungo il perimetro  $\bullet$ 

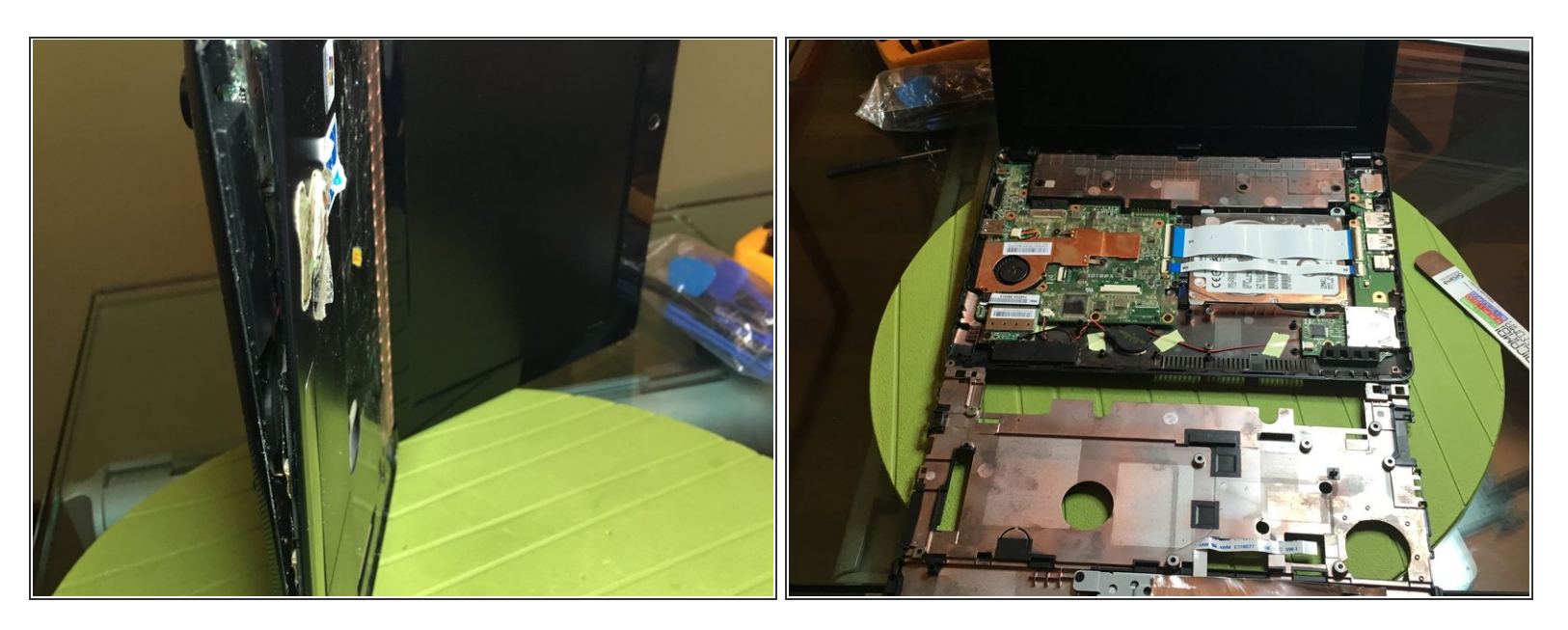

sganciare e rimuovere blocco mouse

## **Passo 10**

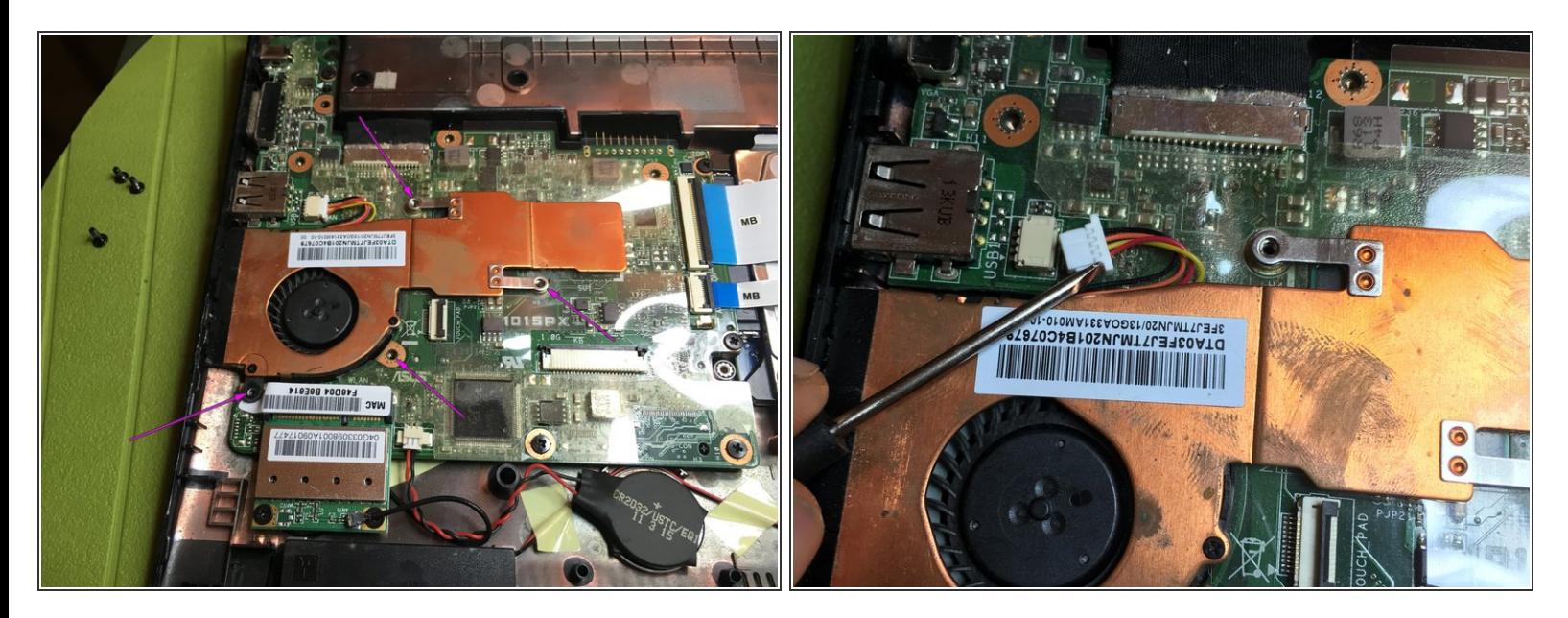

- rimuovere viti dissipatore e ventola aria
- Sganciare flat ventola aria

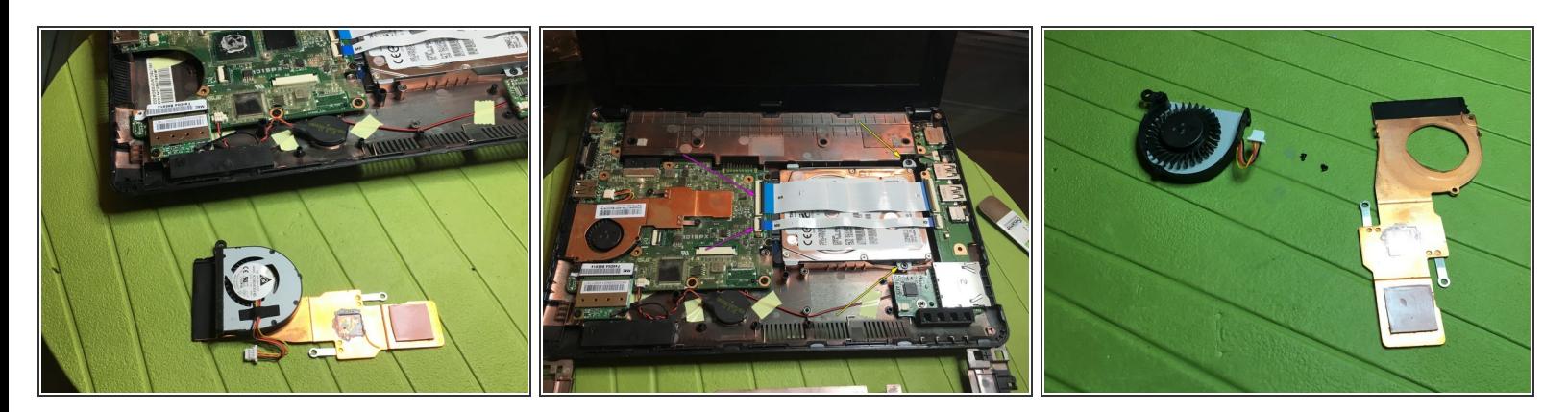

- pulire accuratamente la vecchia pasta artica di raffreddamento sul processore e dissipatore
- prima di rimontare mettere della nuova pasta artica
- Per sostituire o rimuovere HDD, sganciare i 2 flat (freccia viola). Rimuovere 2 viti (freccia gialla)

Per rimontare il dispositivo, segui queste istruzioni in ordine inverso.